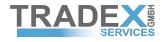

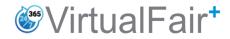

# ... a clever combination of <u>Virtuality</u> and <u>Reality</u>

## ... supports your path to gain business at your next event ...

- step by step -

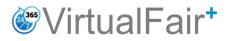

#### 1. Login and set up your Virtual Fair eBooth through "MyTradex" displayed in the drop down menu

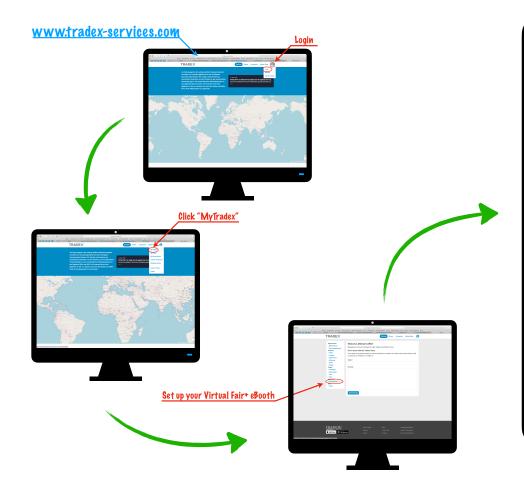

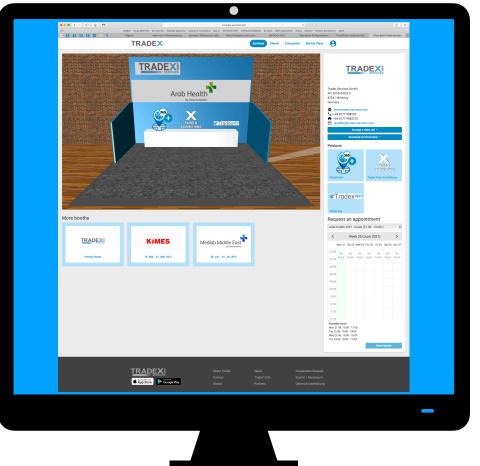

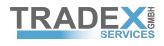

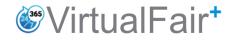

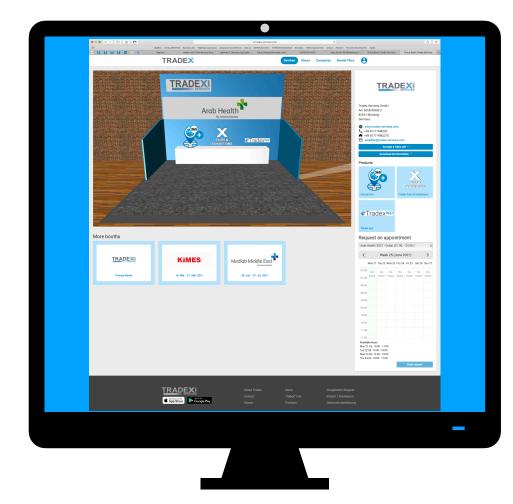

- 2. Update your company profile that is directly linked to your eBooth
- 3. Fully customise the look of your eBooth to match your corporate identity
- 4. Upload your latest products and services that are linked to whatever content you like, such as websites, tutorials, webinars or catalogues... etc.
- 5. Along with having a primary booth, you have the option to create multiple eBooths for specific shows / regions
- 6. We will provide you with a digital banner, so you can invite your network though all your communication channels to join you on your eBooth to `Arrange A Video Call'

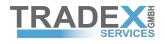

## VirtualFair<sup>+</sup>

- 7. Confirm a time / date that suits all parties through the integrated diary
- 8. Engage directly on your stand through a `Video Call` supported with screen sharing and live chat functions
- 9. Invite additional people to attend the eMeeting that are part of the decision making process
- 10. Pre-qualify contacts and re-establish connections before going onsite at your next live show.

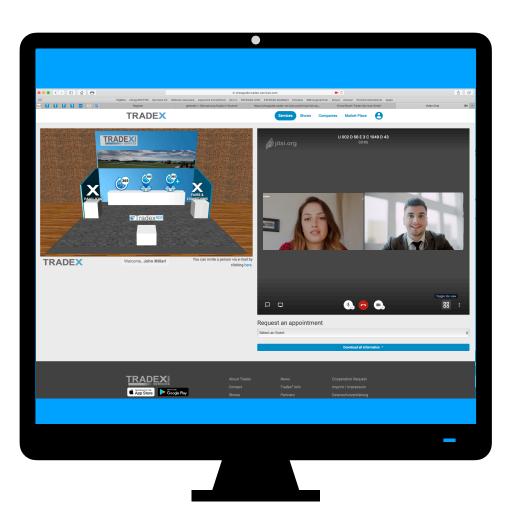

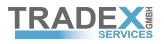

VirtualFair<sup>+</sup>

11. Arrange onsite meetings with your clients to conclude the discussions you had on your eBooth ultimately saving you valuable time and money - maximise your ROI

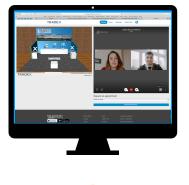

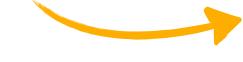

Get prepared to be always one step ahead with @VirtualFair<sup>+</sup>

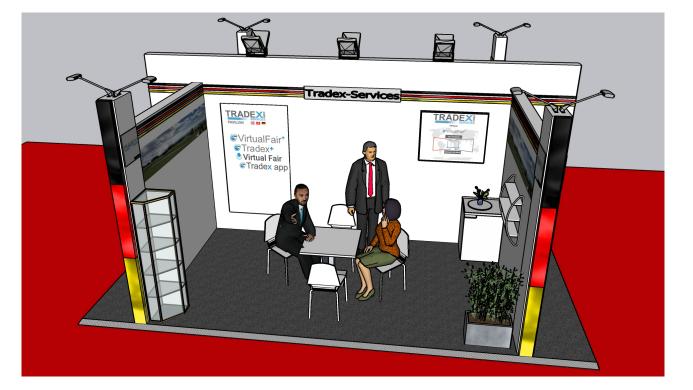